## **MicroStation**

## **Modifying Custom Linestyle**

**Did you know** that you can modify a custom linestyle on the fly by using the Modify Line Style Attribute command? Place the desired lines in your file, choose the modify linestyle attribute command, select the pull-down and choose the shift or scale method. Select the lines that you want to change and dynamically drag the cursor to the desired location. This command only works on previously placed lines, shapes, arcs and circles. [View t](#page-1-0)he command.

It should be noted that additional functions are available through the pull-down but scale and shift are the only two commands that work with the CDOT linestyles. The CDOT line widths are driven by weight (through ByLevel settings), and not driven by line width associated with the custom linestyle.

<span id="page-1-0"></span>The Command Key-in:

Modify Linestyle Icon showing selections Modify Linestyle shift and Modify Linestyle Scale.

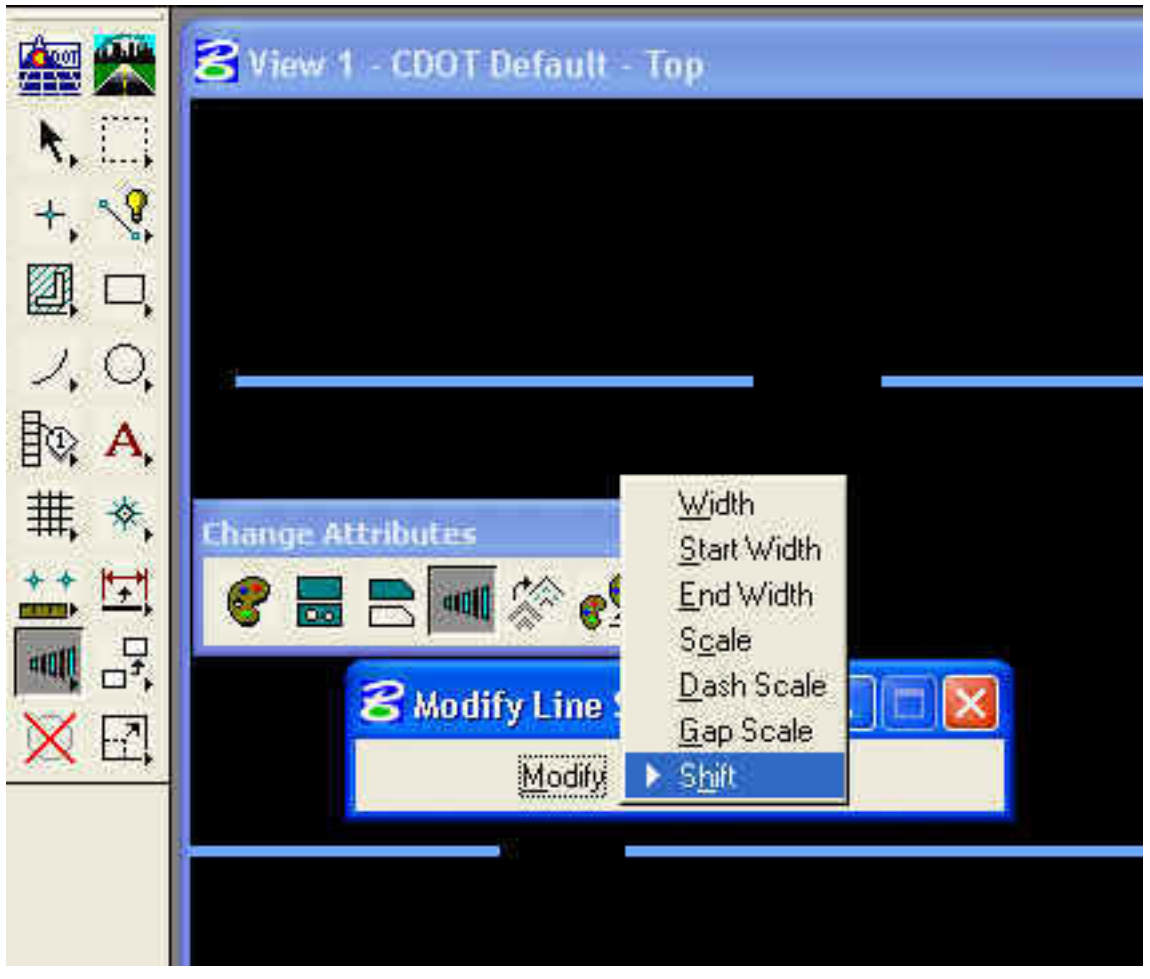